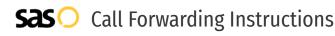

## 2600 HZ **Call Forwarding.** Everything You **Need to Know.**

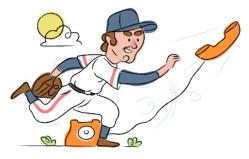

## How do I turn on call forwarding on a 2600 HZ phone?

How To Activate Immediate Call Forwarding:

- 1. Dial \*72
- 2. Type the 10-digit phone number you want to forward to
- 3. Press Send
- 4. Wait for confirmation beeps

How To Enable Call Forwarding via the SmartPBX Interface:

- 1. From the SmartPBX toolbar, select Users.
- 2. Once you're in the Users tab, click on the specific user's User Features.
- 3. Click Call Forwarding.
- 4. Click to Enable call forwarding.
- 5. Enter the 10-digit phone number you want to forward to.
- 6. Adjust settings as desired.
- 7. Click Save.

### How do I turn off call forwarding on a 2600 HZ phone?

How To Deactivate:

- 1. Dial \*73
- 2. Press Send
- 3. Wait for confirmation beeps

#### 1. Get started

Start by forwarding your calls to SAS.

#### 2. Check it

Call your business from another phone to ensure you're forwarded.

#### 3. Have issues

Call your forward number directly to check if the line is working, and try to forward your calls again.

#### 4. We're here

Call 866-688-8912 or visit www.specialtyansweringservice.net

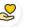

#### Hello

Call forwarding is how you get your businesses telephone calls to SAS

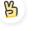

#### Easy

No installation necessary - call forwarding is probably already active on your line

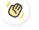

#### Goodbye

Cancel call forwarding when you're ready to answer your own calls again

# 2600 HZ Call Forwarding FAQs.

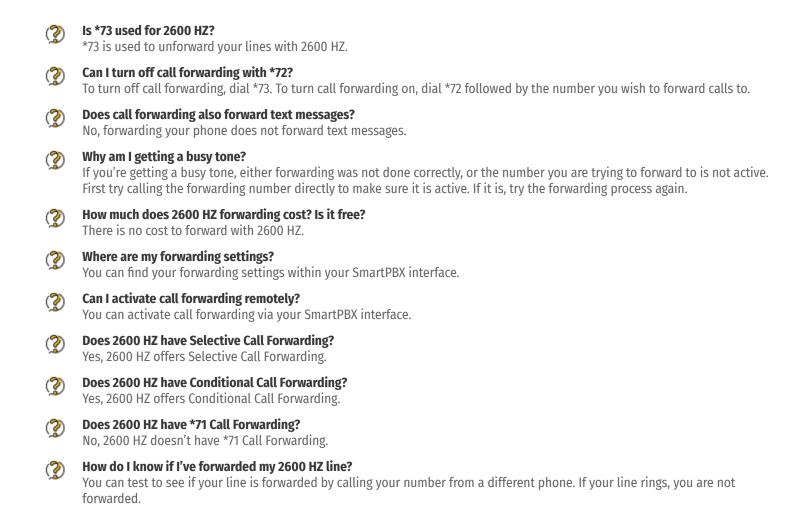

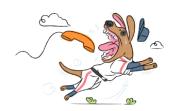